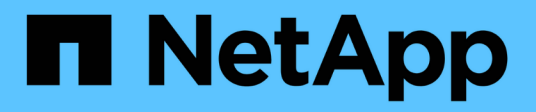

## **Management workflows**

Astra Automation 22.04

NetApp June 28, 2024

This PDF was generated from https://docs.netapp.com/us-en/astra-automation-2204/workflows/workflows\_before.html on June 28, 2024. Always check docs.netapp.com for the latest.

# **Table of Contents**

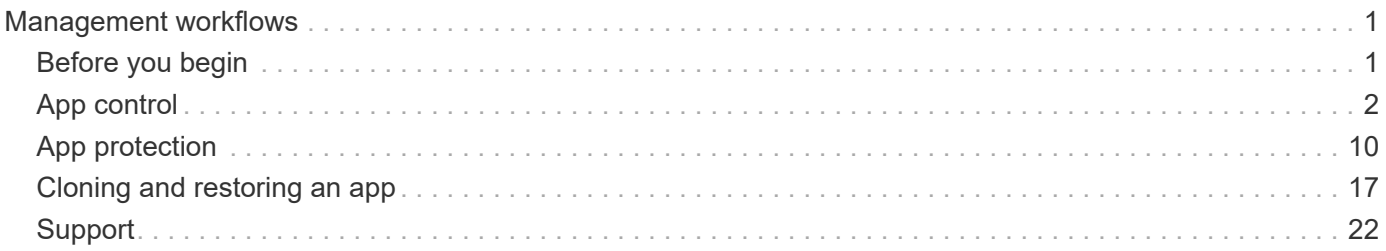

# <span id="page-2-0"></span>**Management workflows**

## <span id="page-2-1"></span>**Before you begin**

You can use these workflows as part of administering the applications within an Astra managed cluster.

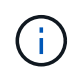

These workflows can be expanded and enhanced by NetApp at any time and so you should review them periodically.

## **General preparation**

Before using any of the Astra workflows, make sure to review [Prepare to use the workflows.](https://docs.netapp.com/us-en/astra-automation-2204/get-started/prepare_to_use_workflows.html)

## **Workflow categories**

The management workflows are organized in different categories to make it easier to locate the one you want.

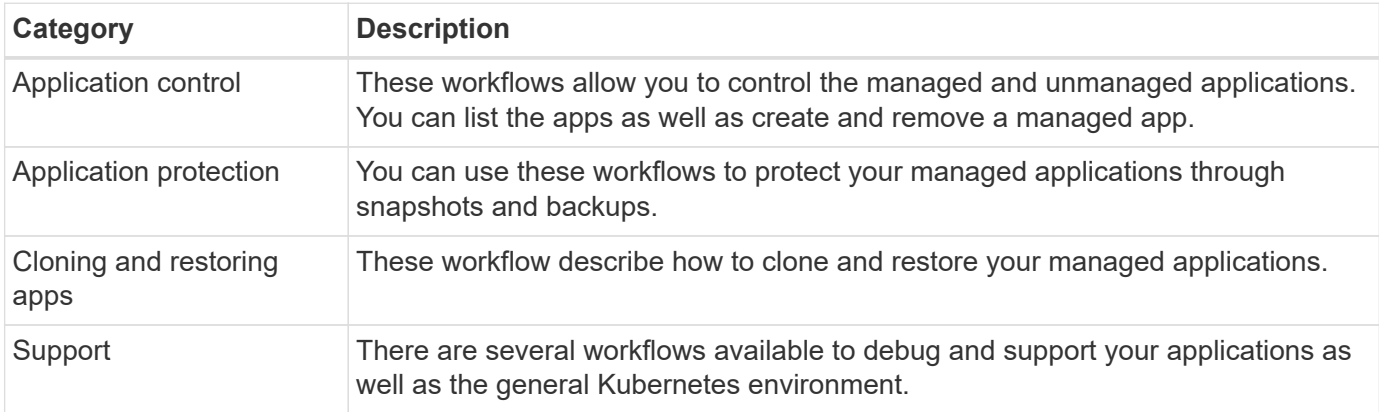

## **Additional considerations**

There are a several additional considerations when using the management workflows.

## **Cloning an app**

There are a few things to consider when cloning an application. The parameters described below are part of the JSON input.

#### **Source cluster identifier**

The value of sourceClusterID always identifies the cluster where the original app is installed.

## **Cluster identifier**

The value of clusterID identifies the cluster where the new app will be installed.

- When cloning within the same cluster, clusterID and sourceClusterID have the same value.
- When cloning across clusters, the two values are different and clusterID should be the ID of the target cluster.

#### **Namespaces**

The namespace value must be different than the original source app. Further, the namespace for the clone cannot exist and Astra will create it.

#### **Backups and snapshots**

You can optionally clone an application from an existing backup or snapshot using the backupID or snapshot ID parameters. If you don't provide a backup or snapshot, Astra will create a backup of the application first and then clone from the backup.

#### **Restoring an app**

Here are a few things to consider when restoring an application.

- Restoring an application is very similar to the clone operation.
- When restoring an app, you must provide either a backup or snapshot.

## <span id="page-3-0"></span>**App control**

## <span id="page-3-1"></span>**List the unmanaged apps**

You can list the applications that are currently not managed by Astra. You might do this as part of selecting an app to be managed.

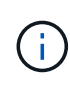

The REST endpoint used in these workflows returns all the Astra applications by default. You can use the filter query parameter on the API call to request only the unmanaged apps be returned. As an alternative, you can omit the filter parameter to return all the apps and then examine the managedState field in the output to determine which apps are in the unmanaged state.

#### **List only the apps with managedState equal to unmanaged**

This workflow uses the filter query parameter to return only the unmanaged apps.

#### **1. List the unmanaged applications**

Perform the following REST API call.

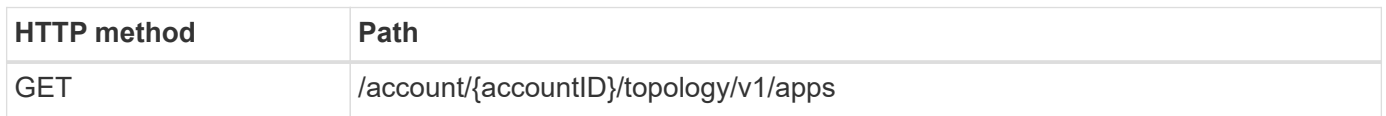

#### **Additional input parameters**

In addition to the parameters common with all REST API calls, the following parameters are also used in the curl examples for this step.

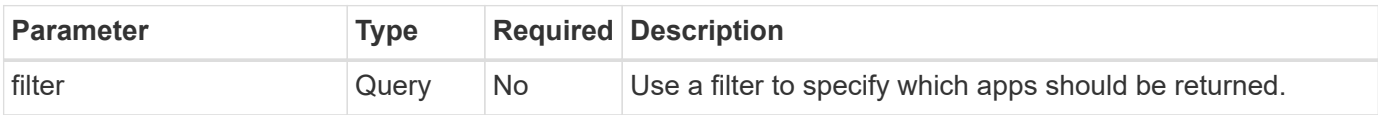

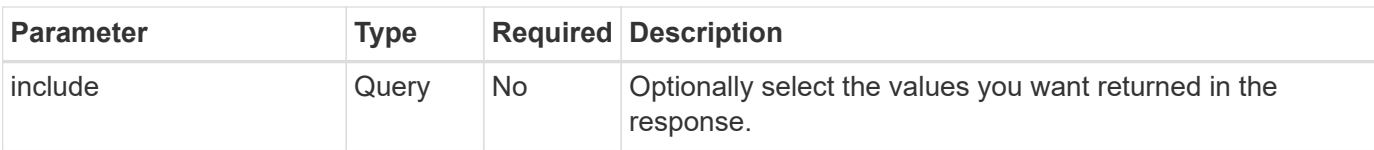

## **Curl example: Return the name, id, and managedState for the unmanaged apps**

```
curl --location -i --request GET
'https://astra.netapp.io/accounts/<ACCOUNT_ID>/topology/v1/apps?filter=man
agedState%20eq%20'unmanaged'&include=name,id,managedState' --header
'Accept: */*' --header 'Authorization: Bearer <API_TOKEN>'
```
#### **JSON output example**

```
{
    "items": [
     \lceil  "maria",
         "eed19f78-0884-4792-bb7a-313258c6b0b1",
         "unmanaged"
     \vert,
     \sqrt{2}  "test-postgres-app",
         "1ee6235b-cda1-45cb-8d4c-630bdb8b41a5",
         "unmanaged"
     \frac{1}{2},
     \sqrt{ }  "postgres1-postgresql",
         "e591ee59-ea90-4a9f-8e6c-d2b6e8647096",
         "unmanaged"
       ],
       [
         "kube-system",
         "077a2f73-4b51-4d04-8c6c-f63b3b069755",
         "unmanaged"
     \frac{1}{\sqrt{2}}\sqrt{2}  "trident",
         "5b6fc28f-e308-4653-b9d2-6d66a764d2e1",
         "unmanaged"
     \frac{1}{\sqrt{2}}\sqrt{ }  "postgres1-postgresql-clone",
         "06be05c5-763e-4d73-bd06-1f27f5f2e130",
         "unmanaged"
       ]
  \vert,
    "metadata": {}
}
```
#### **List all the apps and select the unmanaged apps**

This workflow returns all the apps. You must examine the output to determine which are unmanaged.

#### **1. List all the applications**

Perform the following REST API call.

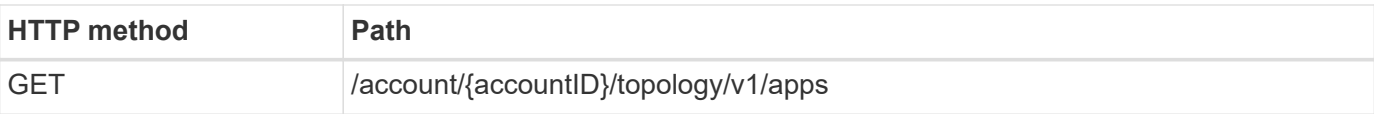

#### **Additional input parameters**

In addition to the parameters common with all REST API calls, the following parameters are also used in the curl examples for this step.

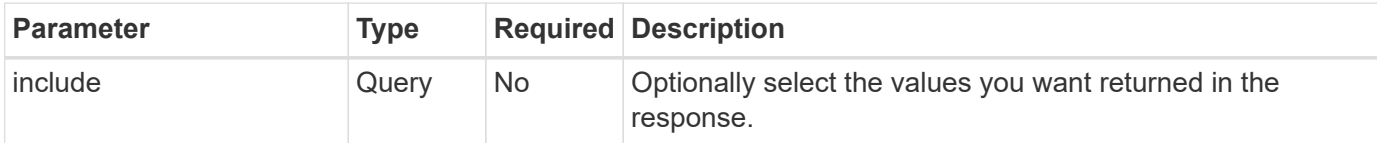

#### **Curl example: Return all data for all apps**

```
curl --location -i --request GET
'https://astra.netapp.io/accounts/<ACCOUNT_ID>/topology/v1/apps' --header
'Accept: */*' --header 'Authorization: Bearer <API_TOKEN>'
```
#### **Curl example: Return the name, id, and managedState for all apps**

```
curl --location -i --request GET
'https://astra.netapp.io/accounts/<ACCOUNT_ID>/topology/v1/apps?include=na
me,id,managedState' --header 'Accept: */*' --header 'Authorization: Bearer
<API_TOKEN>'
```
**JSON output example**

```
{
    "items": [
     \lceil  "maria",
         "eed19f78-0884-4792-bb7a-313258c6b0b1",
         "unmanaged"
     \frac{1}{\sqrt{2}}\sqrt{2}  "mariadb-mariadb",
         "8da20fff-c69c-4170-bb0d-e4f91c5a1333",
         "managed"
     \frac{1}{2},
     \sqrt{2}  "test-postgres-app",
         "1ee6235b-cda1-45cb-8d4c-630bdb8b41a5",
         "unmanaged"
     \frac{1}{2}  [
         "postgres1-postgresql",
         "e591ee59-ea90-4a9f-8e6c-d2b6e8647096",
         "unmanaged"
     \frac{1}{2},
     \sqrt{2}  "kube-system",
         "077a2f73-4b51-4d04-8c6c-f63b3b069755",
         "unmanaged"
     \frac{1}{\sqrt{2}}\sqrt{2}  "trident",
         "5b6fc28f-e308-4653-b9d2-6d66a764d2e1",
         "unmanaged"
     \frac{1}{2}\lceil  "postgres1-postgresql-clone",
         "06be05c5-763e-4d73-bd06-1f27f5f2e130",
         "unmanaged"
     \frac{1}{2},
     \sqrt{2}  "davidns-postgres-app",
         "11e046b7-ec64-4184-85b3-debcc3b1da4d",
         "managed"
      ]
  \frac{1}{2}  "metadata": {}
}
```
#### **2. Select the unmanaged applications**

Review the output of the API call and manually select the apps with managedState equal to unmanaged.

## <span id="page-8-0"></span>**List the managed apps**

You can list the applications that are currently managed by Astra. You might do this as part of finding the snapshots or backups for a specific app.

#### **1. List the applications**

Perform the following REST API call.

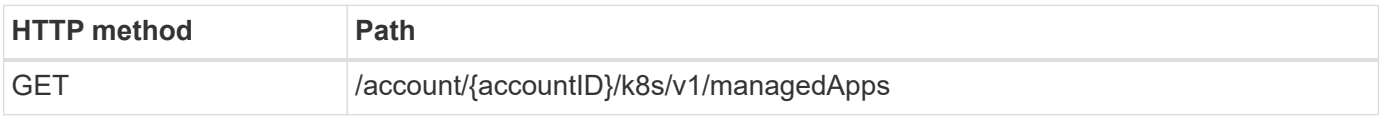

#### **Additional input parameters**

In addition to the parameters common with all REST API calls, the following parameters are also used in the curl examples for this step.

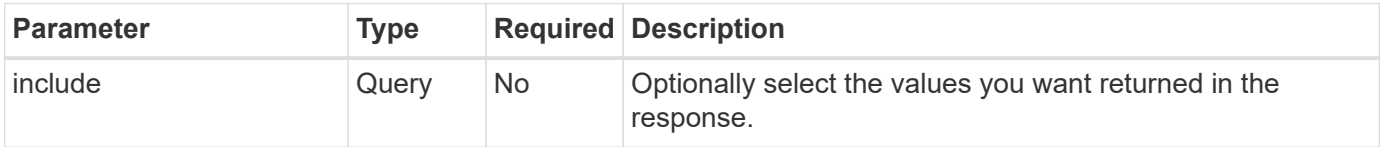

#### **Curl example: Return all data for all apps**

```
curl --location -i --request GET
'https://astra.netapp.io/accounts/<ACCOUNT_ID>/k8s/v1/managedApps'
--header 'Accept: */*' --header 'Authorization: Bearer <API TOKEN>'
```
#### **Curl example: Return the name, id, and state for all apps**

```
curl --location -i --request GET
'https://astra.netapp.io/accounts/<ACCOUNT_ID>/k8s/v1/managedApps?include=
name,id,state' --header 'Accept: */*' --header 'Authorization: Bearer
<API_TOKEN>'
```
#### **JSON output example**

```
{
    "items": [
     \lceil  "test-postgres-app",
         "1ee6235b-cda1-45cb-8d4c-630bdb8b41a5",
         "running"
      ]
  \frac{1}{2}  "metadata": {}
}
```
## **Get a managed app**

You can retrieve all the resource variables describing a single managed application.

#### **Before you begin**

You must have the ID of the managed app you want to retrieve. If needed you can use the workflow [List the](#page-8-0) [managed apps](#page-8-0) to locate the application.

#### **1. Get the application**

Perform the following REST API call.

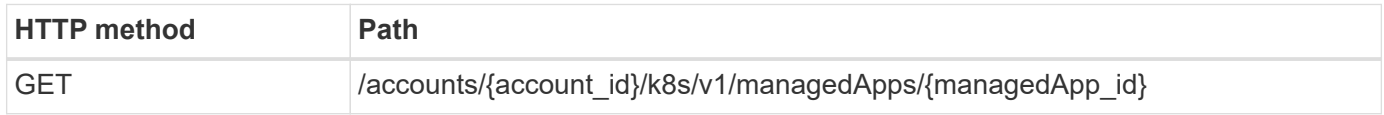

#### **Additional input parameters**

In addition to the parameters common with all REST API calls, the following parameters are also used in the curl examples for this step.

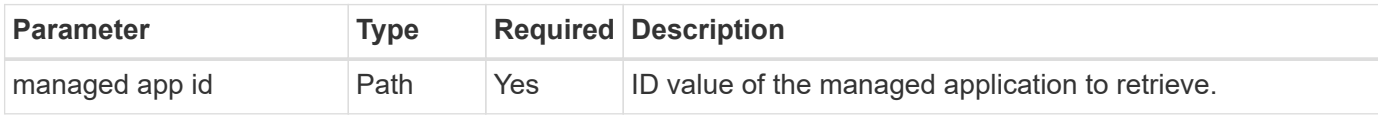

#### **Curl example: Return all data for the application**

```
curl --location -i --request GET
'https://astra.netapp.io/accounts/<ACCOUNT_ID>/k8s/v1/managedApps/<MANAGED
APP ID>' --header 'Accept: */*' --header 'Authorization: Bearer
<API_TOKEN>'
```
## **Manage an app**

You can create a managed application based on an application already known to Astra.

When an application is managed, you can protect it by taking regular backups and snapshots.

#### **Before you begin**

You must have the ID of the discovered app you want to manage. If needed you can use the workflow [List the](#page-3-1) [unmanaged apps](#page-3-1) to locate the application.

#### **1. Manage the application**

Perform the following REST API call.

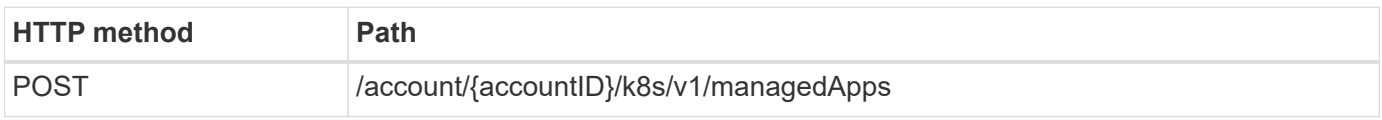

#### **Additional input parameters**

In addition to the parameters common with all REST API calls, the following parameters are also used in the curl examples for this step.

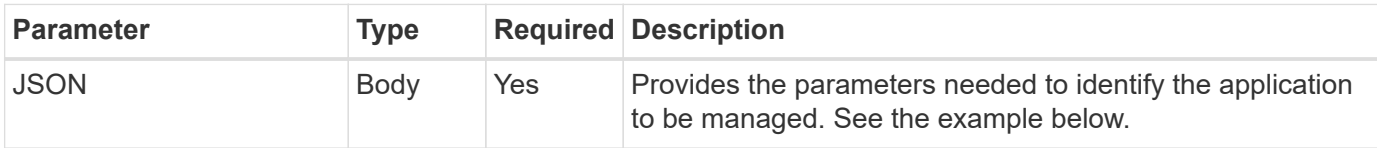

#### **JSON input example**

```
{
    "type": "application/astra-managedApp",
    "version": "1.1",
    "id": "7da20fff-c69d-4270-bb0d-a4f91c5a1333"
}
```
#### **Curl example: Manage an app**

```
curl --location -i --request POST
'https://astra.netapp.io/accounts/<ACCOUNT_ID>/k8s/v1/managedApps'
--header 'Content-Type: application/astra-managedApp+json' --header
'Accept: */*' --header 'Authorization: Bearer <API TOKEN>' --d @JSONinput
```
## <span id="page-10-0"></span>**Unmanage an app**

You can remove a managed app when it's no longer needed. Removing a managed application also deletes the associated schedules.

#### **Before you begin**

You must have the ID of the managed app you want to unmanage. If needed you can use the workflow [List the](#page-8-0) [managed apps](#page-8-0) to locate the application.

The application's backups and snapshots are not automatically removed when it is deleted. If you no longer need the backups and snapshots, you should delete them before removing the application.

#### **1. Unmanaged the app**

Perform the following REST API call.

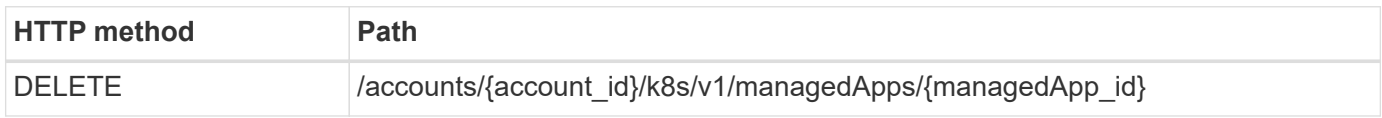

#### **Additional input parameters**

In addition to the parameters common with all REST API calls, the following parameters are also used in the curl examples for this step.

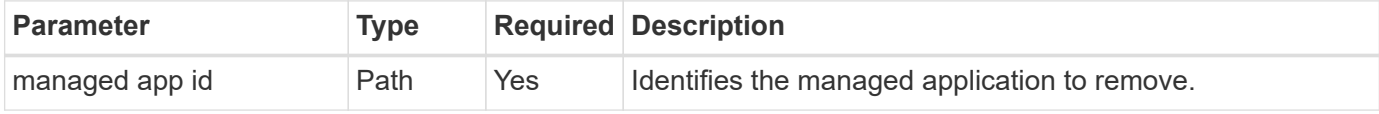

#### **Curl example: Remove a managed app**

```
curl --location -i --request DELETE
'https://astra.netapp.io/accounts/<ACCOUNT_ID>/k8s/v1/managedApps/<MANAGED
APP ID>' --header 'Accept: */*' --header 'Authorization: Bearer
<API_TOKEN>'
```
## <span id="page-11-0"></span>**App protection**

## <span id="page-11-1"></span>**List the snapshots**

You can list the snapshots that have been taken for a specific managed application.

#### **Before you begin**

You must have the ID of the managed app you want to list the snapshots for. If needed you can use the workflow [List the managed apps](#page-8-0) to locate the application.

#### **1. List the snapshots**

Perform the following REST API call.

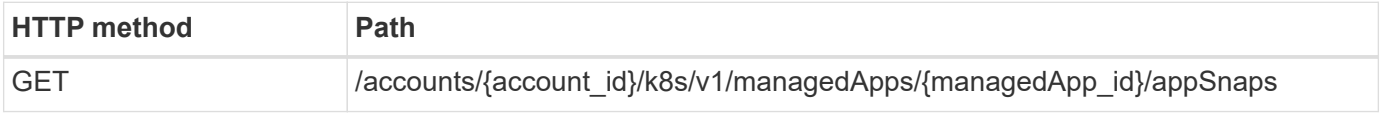

#### **Additional input parameters**

In addition to the parameters common with all REST API calls, the following parameters are also used in the curl examples for this step.

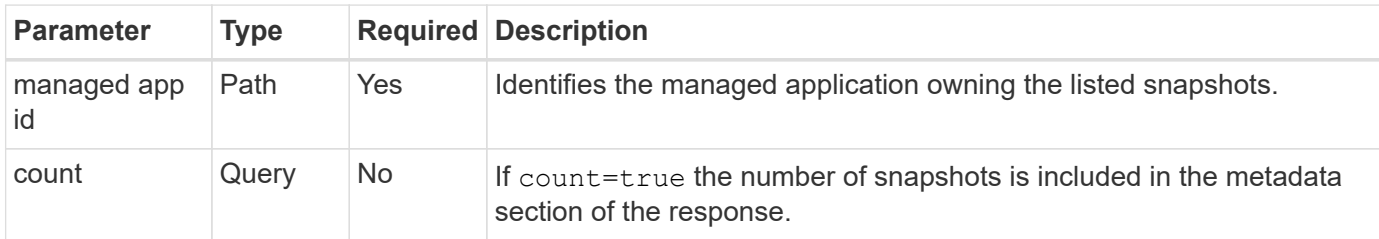

#### **Curl example: Return all snapshots for the app**

```
curl --location -i --request GET
'https://astra.netapp.io/accounts/<ACCOUNT_ID>/k8s/v1/managedApps/<MANAGED
APP ID>/appSnaps' --header 'Accept: */*' --header 'Authorization: Bearer
<API_TOKEN>'
```
#### **Curl example: Return all snapshots for the app and the count**

```
curl --location -i --request GET
'https://astra.netapp.io/accounts/<ACCOUNT_ID>/k8s/v1/managedApps/<MANAGED
_APP_ID>/appSnaps?count=true' --header 'Accept: */*' --header
'Authorization: Bearer <API_TOKEN>'
```
**JSON output example**

```
{
    "items": [
      {
        "id": "dc2974ae-f71d-4c81-91b5-f96cf72dc3ba",
        "metadata": {
           "createdBy": "fb093413-b6fc-4a64-a48a-afc32ada8537",
           "creationTimestamp": "2021-06-04T21:23:14Z",
           "modificationTimestamp": "2021-06-04T21:23:14Z",
           "labels": []
        },
        "snapshotAppAsset": "4547658d-cc06-4c1d-ad8a-4a05274d0db0",
        "snapshotCreationTimestamp": "2021-06-04T21:23:47Z",
        "name": "test-postgres-app-snapshot-20210604212213",
        "state": "completed",
        "stateUnready": [],
        "type": "application/astra-appSnap",
        "version": "1.0"
      }
  \frac{1}{2},
    "metadata": {
      "count": 1
    }
}
```
## <span id="page-13-0"></span>**List the backups**

You can list the backups that have been created for a specific managed application.

#### **Before you begin**

You must have the ID of the managed app you want to list the backups for. If needed you can use the workflow [List the managed apps](#page-8-0) to locate the application.

## **1. List the backups**

Perform the following REST API call.

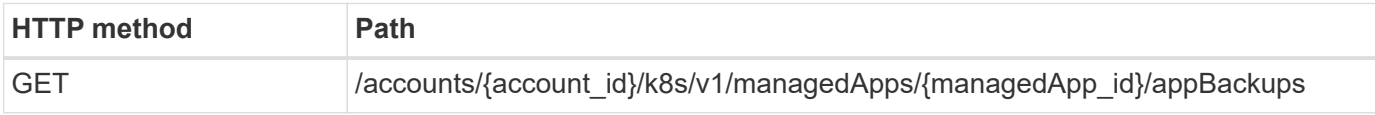

## **Additional input parameters**

In addition to the parameters common with all REST API calls, the following parameters are also used in the curl examples for this step.

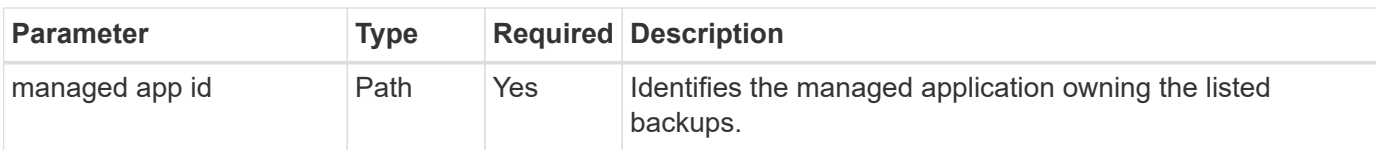

#### **Curl example: Return all backups for the app**

```
curl --location -i --request GET
'https://astra.netapp.io/accounts/<ACCOUNT_ID>/k8s/v1/managedApps/<MANAGED
APP ID>/appBackups' --header 'Accept: */*' --header 'Authorization:
Bearer <API_TOKEN>'
```
#### **JSON output example**

```
{
    "items": [
      {
        "type": "application/astra-appBackup",
        "version": "1.0",
        "id": "ed39fdb0-12db-497b-9e46-20036c1fb0d2",
        "name": "mariadb-mariadb-backup-20210617175900",
        "state": "completed",
        "stateUnready": [],
        "bytesDone": 0,
        "percentDone": 100,
        "metadata": {
          "labels": [],
          "creationTimestamp": "2021-06-17T17:59:09Z",
          "modificationTimestamp": "2021-06-17T17:59:09Z",
          "createdBy": "fb093413-b6fc-4a64-a48a-afc32ada8537"
  }
      }
  \frac{1}{2}  "metadata": {}
}
```
## **Create a snapshot for a managed app**

You can create a snapshot for a specific managed application.

#### **Before you begin**

You must have the ID of the managed app you want to create a snapshot for. If needed you can use the workflow [List the managed apps](#page-8-0) to locate the application.

#### **1. Create a snapshot**

Perform the following REST API call.

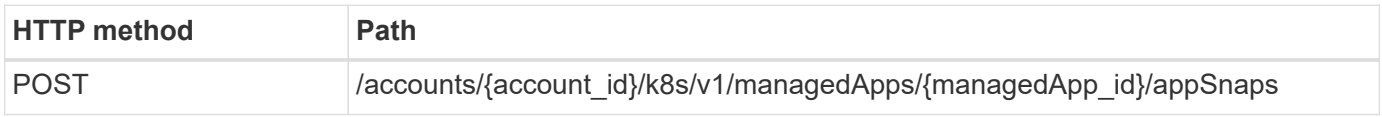

#### **Additional input parameters**

In addition to the parameters common with all REST API calls, the following parameters are also used in the curl examples for this step.

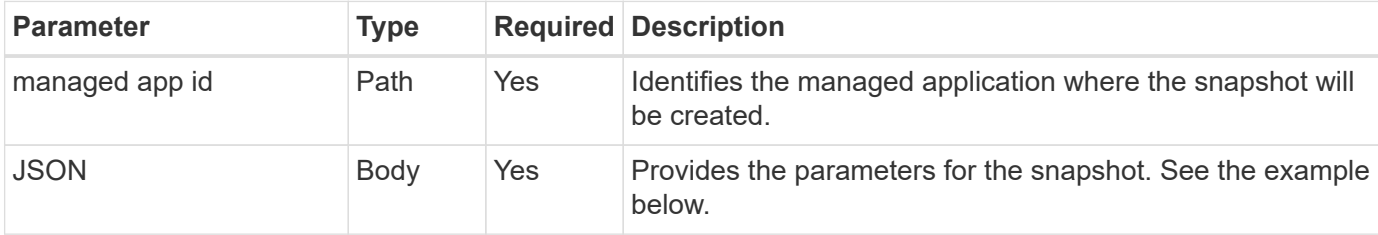

#### **JSON input example**

```
{
    "type": "application/astra-appSnap",
    "version": "1.0",
    "name": "snapshot-david-1"
}
```
**Curl example: Create a snapshot for the app**

```
curl --location -i --request POST
'https://astra.netapp.io/accounts/<ACCOUNT_ID>/k8s/v1/managedApps/<MANAGED
_APP_ID>/appSnaps' --header 'Content-Type: application/astra-appSnap+json'
--header 'Accept: */*' --header 'Authorization: Bearer <API TOKEN>' --d
@JSONinput
```
## **Create a backup for a managed app**

You can create a backup for a specific managed application. You can use the backup to restore or clone the app.

#### **Before you begin**

You must have the ID of the managed app you want to create a backup for. If needed you can use the workflow [List the managed apps](#page-8-0) to locate the application.

#### **1. Create a backup**

Perform the following REST API call.

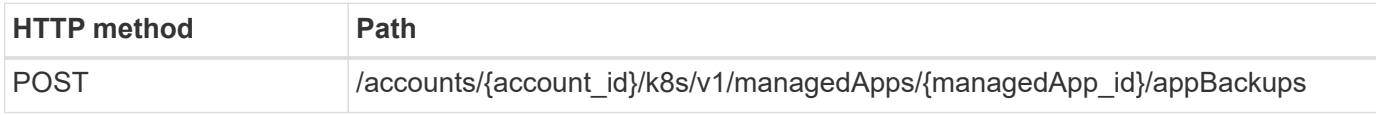

#### **Additional input parameters**

In addition to the parameters common with all REST API calls, the following parameters are also used in the curl examples for this step.

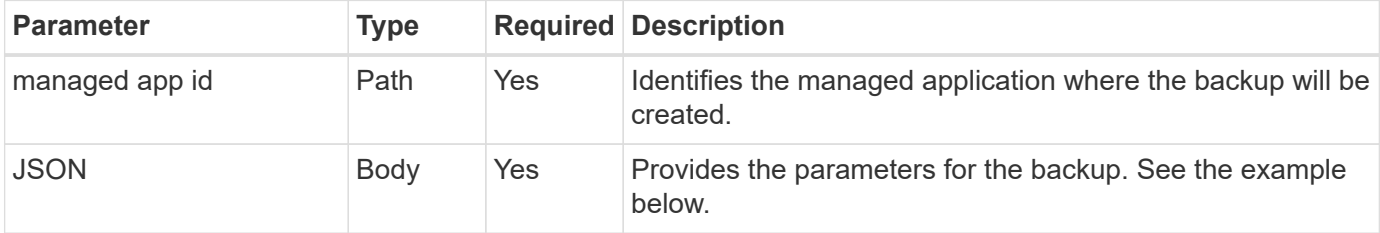

#### **JSON input example**

```
{
    "type": "application/astra-appBackup",
    "version": "1.0",
    "name": "backup-david-1"
}
```
**Curl example: Create a backup for the app**

```
curl --location -i --request POST
'https://astra.netapp.io/accounts/<ACCOUNT_ID>/k8s/v1/managedApps/<MANAGED
APP ID>/appBackups' --header 'Content-Type: application/astra-
appBackup+json' --header 'Accept: */*' --header 'Authorization: Bearer
<API_TOKEN>' --d @JSONinput
```
## <span id="page-16-0"></span>**Delete a snapshot**

You can delete a snapshot associated with a managed application.

#### **Before you begin**

You must have the following:

- ID of the managed app that owns the snapshot. If needed you can use the workflow [List the managed apps](#page-8-0) to locate the application.
- ID of the snapshot you want to delete. If needed you can use the workflow [List the snapshots](#page-11-1) to locate the snapshot.

#### **1. Delete the snapshot**

Perform the following REST API call.

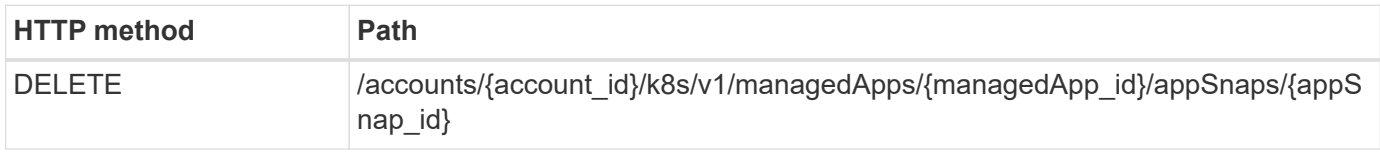

#### **Additional input parameters**

In addition to the parameters common with all REST API calls, the following parameters are also used in the curl examples for this step.

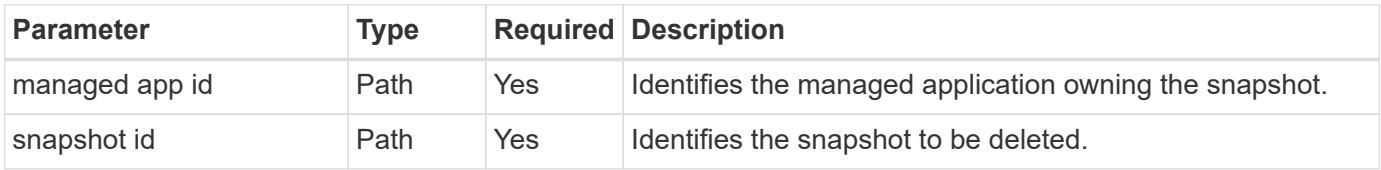

#### **Curl example: Delete a single snapshot for the app**

```
curl --location -i --request DELETE
'https://astra.netapp.io/accounts/<ACCOUNT_ID>/k8s/v1/managedApps/<MANAGED
APP_ID>/appSnaps/<SNAPSHOT_ID>' --header 'Accept: */*' --header
'Authorization: Bearer <API_TOKEN>'
```
## <span id="page-17-0"></span>**Delete a backup**

You can delete a backup associated with a managed application.

#### **Before you begin**

You must have the following:

- ID of the managed app that owns the backup. If needed you can use the workflow [List the managed apps](#page-8-0) to locate the application.
- ID of the backup you want to delete. If needed you can use the workflow [List the backups](#page-13-0) to locate the snapshot.

#### **1. Delete the backup**

Perform the following REST API call.

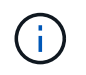

You can force the deletion of a failed backup using the optional request header as described below.

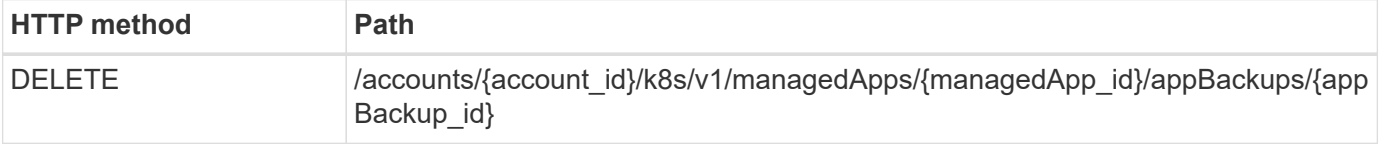

#### **Additional input parameters**

In addition to the parameters common with all REST API calls, the following parameters are also used in the curl examples for this step.

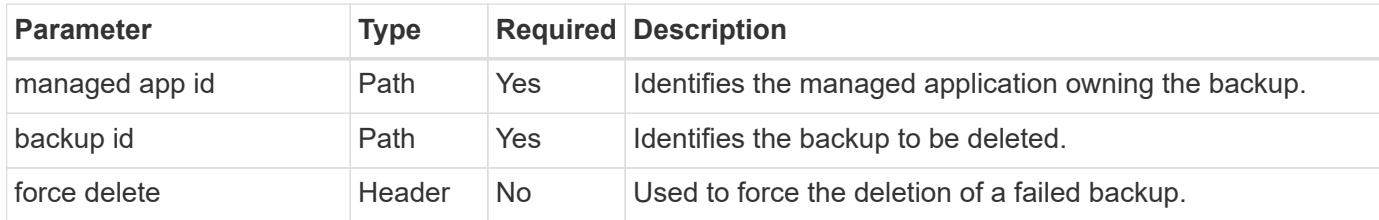

#### **Curl example: Delete a single backup for the app**

```
curl --location -i --request DELETE
'https://astra.netapp.io/accounts/<ACCOUNT_ID>/k8s/v1/managedApps/<MANAGED
APP_ID>/appBackups/<BACKUP_ID>' --header 'Accept: */*' --header
'Authorization: Bearer <API_TOKEN>'
```
#### **Curl example: Delete a single backup for the app with the force option**

```
curl --location -i --request DELETE
'https://astra.netapp.io/accounts/<ACCOUNT_ID>/k8s/v1/managedApps/<MANAGED
APP_ID>/appBackups/<BACKUP_ID>' --header 'Accept: */*' --header
'Authorization: Bearer <API TOKEN>' --header 'Force-Delete: true'
```
## <span id="page-18-0"></span>**Cloning and restoring an app**

## **Clone a managed app**

You can create a new application by cloning an existing managed app.

#### **Before you begin**

Note the following about this workflow:

- An app backup or snapshot is not used
- The clone operation is performed within the same cluster

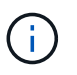

To clone an app to a different cluster, you need to update the clusterId parameter in the JSON input as appropriate for your environment.

#### **1. Select the managed app to clone**

Perform the workflow [List the managed apps](#page-8-0) and select application you want to clone. Several of the resource values are needed for the REST call used to clone the app.

#### **2. Clone the app**

Perform the following REST API call.

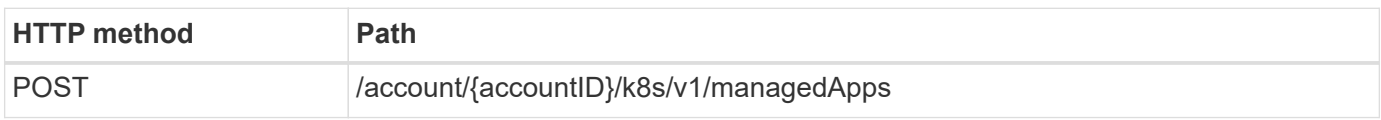

#### **Additional input parameters**

In addition to the parameters common with all REST API calls, the following parameters are also used in the curl examples for this step.

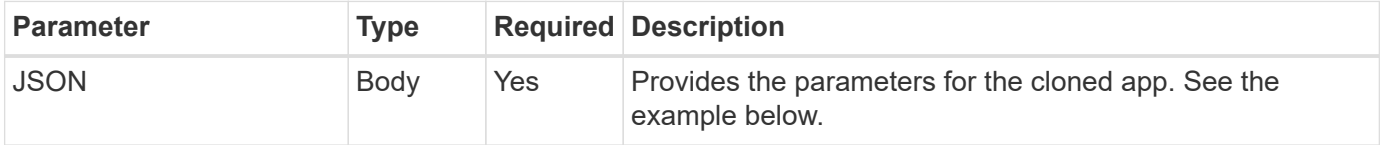

#### **JSON input example**

```
{
   "type": "application/astra-managedApp",
    "version": "1.0",
    "name": "postgres1-postgresql-clone",
    "clusterID": "30880586-d579-4d27-930f-a9633e59173b",
    "sourceClusterID": "30880586-d579-4d27-930f-a9633e59173b",
    "namespace": "davidns-postgres-app",
    "sourceAppID": "e591ee59-ea90-4a9f-8e6c-d2b6e8647096"
}
```
#### **Curl example: Clone an app**

```
curl --location -i --request POST
'https://astra.netapp.io/accounts/<ACCOUNT_ID>/k8s/v1/managedApps'
--header 'Content-Type: application/astra-managedApp+json' --header '*/*'
--header 'Authorization: Bearer <API TOKEN>' --d @JSONinput
```
## **Clone a managed app from a snapshot**

You can create a new application by cloning it from an app snapshot.

#### **Before you begin**

Note the following about this workflow:

- An app snapshot is used
- The clone operation is performed within the same cluster

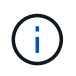

To clone an app to a different cluster, you need to update the clusterId parameter in the JSON input as appropriate for your environment.

#### **1. Select the managed app to clone**

Perform the workflow [List the managed apps](#page-8-0) and select application you want to clone. Several of the resource values are needed for the REST call used to clone the app.

#### **2. Select the snapshot to use**

Perform the workflow [List the snapshots](#page-11-1) and select snapshot you want to use.

#### **3. Clone the app**

Perform the following REST API call.

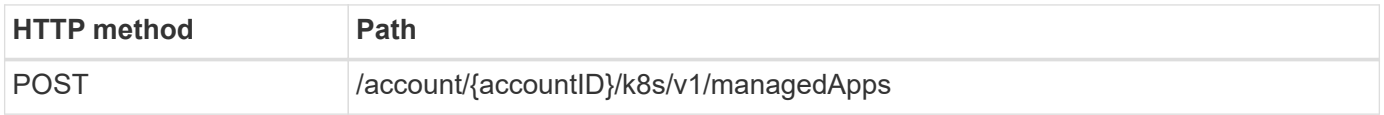

#### **Additional input parameters**

In addition to the parameters common with all REST API calls, the following parameters are also used in the curl examples for this step.

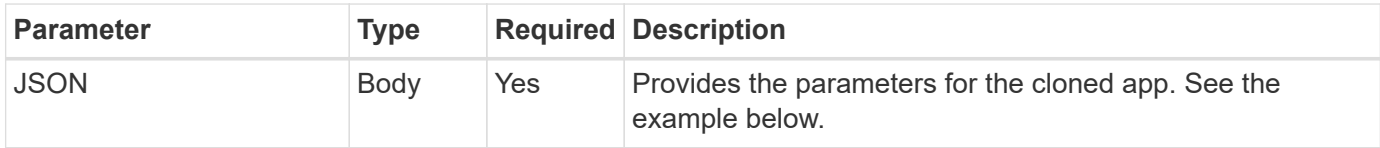

#### **JSON input example**

```
{
   "type": "application/astra-managedApp",
   "version": "1.0",
   "name": "postgres1-postgresql-clone",
   "clusterID": "30880586-d579-4d27-930f-a9633e59173b",
   "sourceClusterID": "30880586-d579-4d27-930f-a9633e59173b",
   "namespace": "davidns-postgres-app",
   "snapshotID": "e24515bd-a28e-4b28-b832-f3c74dbf32fb",
   "sourceAppID": "e591ee59-ea90-4a9f-8e6c-d2b6e8647096"
}
```
#### **Curl example: Clone an app from a snapshot**

```
curl --location -i --request POST
'https://astra.netapp.io/accounts/<ACCOUNT_ID>/k8s/v1/managedApps'
--header 'Content-Type: application/astra-managedApp+json' --header '*/*'
--header 'Authorization: Bearer <API_TOKEN>' --d @JSONinput
```
## **Clone a managed app from a backup**

You can create a new managed application by cloning it from an app backup.

#### **Before you begin**

Note the following about this workflow:

- An app backup is used
- The clone operation is performed within the same cluster

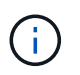

To clone an app to a different cluster, you need to update the clusterId parameter in the JSON input as appropriate for your environment.

#### **1. Select the managed app to clone**

Perform the workflow [List the managed apps](#page-8-0) and select application you want to clone. Several of the resource values are needed for the REST call used to clone the app.

#### **2. Select the backup to use**

Perform the workflow [List the backups](#page-13-0) and select backup you want to use.

#### **3. Clone the app**

Perform the following REST API call.

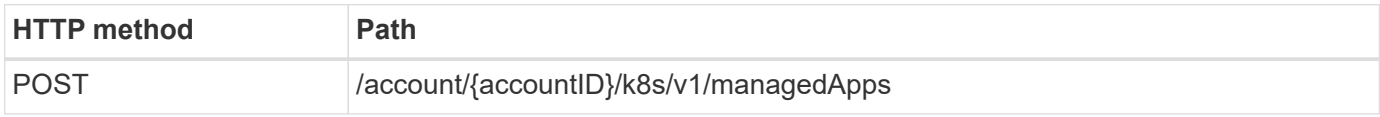

#### **Additional input parameters**

In addition to the parameters common with all REST API calls, the following parameters are also used in the curl examples for this step.

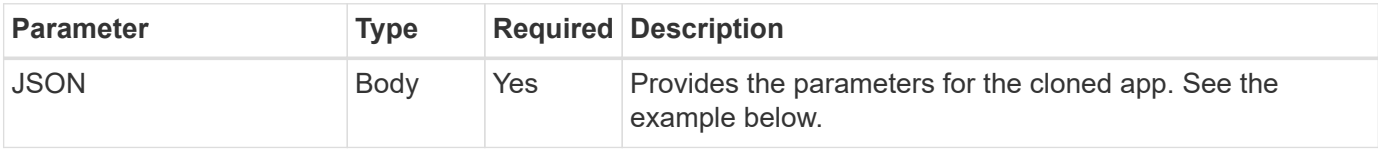

#### **JSON input example**

```
{
    "type": "application/astra-managedApp",
    "version": "1.0",
    "name": "postgres1-postgresql-clone",
    "clusterID": "30880586-d579-4d27-930f-a9633e59173b",
    "sourceClusterID": "30880586-d579-4d27-930f-a9633e59173b",
  "namespace": "davidns-postgres-app",
    "backupID": "e24515bd-a28e-4b28-b832-f3c74dbf32fb",
    "sourceAppID": "e591ee59-ea90-4a9f-8e6c-d2b6e8647096"
}
```
#### **Curl example: Clone an app from a backup**

```
curl --location -i --request POST
'https://astra.netapp.io/accounts/<ACCOUNT_ID>/k8s/v1/managedApps'
--header 'Content-Type: application/astra-managedApp+json' --header '*/*'
--header 'Authorization: Bearer <API TOKEN>' --d @JSONinput
```
## **Restore a managed app from a backup**

You can restore a managed application by creating a new app from a backup.

#### **1. Select the managed app to restore**

Perform the workflow [List the managed apps](#page-8-0) and select application you want to clone. Several of the resource values are needed for the REST call used to clone the app.

#### **2. Select the backup to use**

Perform the workflow [List the backups](#page-13-0) and select backup you want to use.

#### **3. Restore the app**

Perform the following REST API call. You must provide the ID for either a backup (as shown below) or snapshot.

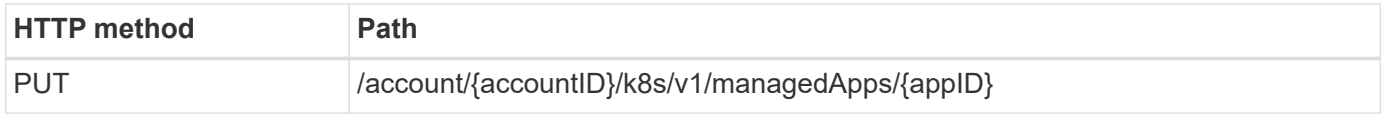

#### **Additional input parameters**

In addition to the parameters common with all REST API calls, the following parameters are also used in the curl examples for this step.

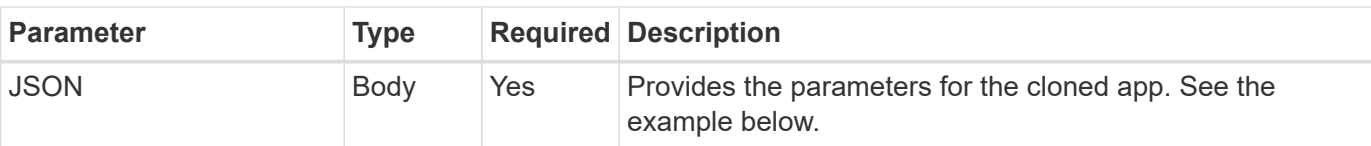

#### **JSON input example**

```
{
   "type": "application/astra-managedApp",
   "version": "1.2",
    "backupID": "e24515bd-a28e-4b28-b832-f3c74dbf32fb"
}
```
#### **Curl example: Restore an app in place from a backup**

```
curl --location -i --request PUT
'https://astra.netapp.io/accounts/<ACCOUNT_ID>/k8s/v1/managedApps/<APP_ID>
' --header 'Content-Type: application/astra-managedApp+json' --header
'*/*' --header 'ForceUpdate: true' --header 'Authorization: Bearer
<API_TOKEN>' --d @JSONinput
```
## <span id="page-23-0"></span>**Support**

## **List the notifications**

You can list the notifications for a specific Astra account. You might do this as part of monitoring the system activity or debugging an issue.

#### **1. List the notifications**

Perform the following REST API call.

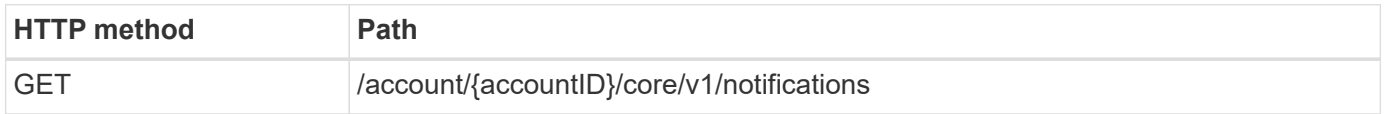

#### **Additional input parameters**

In addition to the parameters common with all REST API calls, the following parameters are also used in the curl examples for this step.

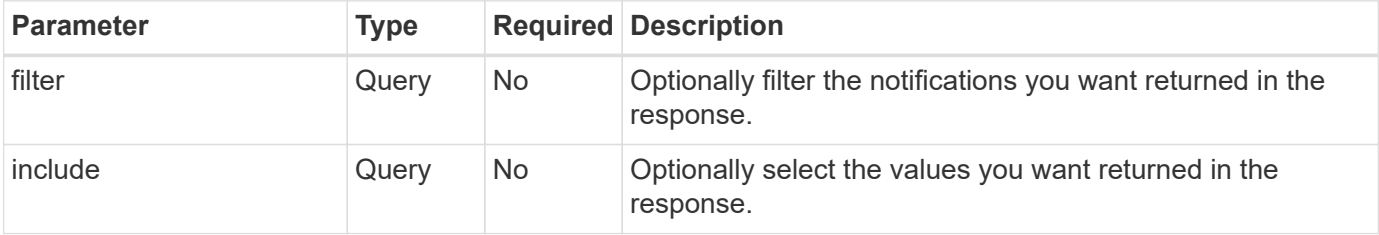

**Curl example: Return all notifications**

```
curl --location -i --request GET
'https://astra.netapp.io/accounts/<ACCOUNT_ID>/core/v1/notifications'
--header 'Accept: */*' --header 'Authorization: Bearer <API TOKEN>'
```
**Curl example: Return the description for notifications with severity of warning**

```
curl --location -i --request GET
'https://astra.netapp.io/accounts/<ACCOUNT_ID>/core/v1/notifications?filte
r=severity%20eq%20'warning'&include=description' --header 'Accept: */*'
--header 'Authorization: Bearer <API TOKEN>'
```
#### **JSON output example**

```
{
    "items": [
    \sqrt{2}  "Trident on cluster david-ie-00 has failed or timed out;
installation of the Trident operator failed or is not yet complete;
operator failed to reach an installed state within 300.00 seconds;
container trident-operator not found in operator deployment"
      ],
    \sqrt{ }  "Trident on cluster david-ie-00 has failed or timed out;
installation of the Trident operator failed or is not yet complete;
operator failed to reach an installed state within 300.00 seconds;
container trident-operator not found in operator deployment"
      ]
  \frac{1}{2}  "metadata": {}
}
```
## **Delete a failed app**

You might be unable to remove a managed app if it has a backup or snapshot in a failed state. In this case you can manually remove the app using the workflow described below.

#### **1. Select the managed app to delete**

Perform the workflow [List the managed apps](#page-8-0) and select application you want to remove.

#### **2. List the existing backups for the app**

Perform the workflow [List the backups.](#page-13-0)

#### **3. Delete all the backups**

Delete all the app backups by performing the workflow [Delete a backup](#page-17-0) for each backup in the list.

#### **4. List the existing snapshots for the app**

Perform the workflow [List the snapshots](#page-11-1).

#### **5. Delete all the snapshots**

Perform the workflow [Delete a snapshot](#page-16-0) from each snapshot in the list.

#### **6. Remove the application**

Perform the workflow [Unmanage an app](#page-10-0) to remove the application.

#### **Copyright information**

Copyright © 2024 NetApp, Inc. All Rights Reserved. Printed in the U.S. No part of this document covered by copyright may be reproduced in any form or by any means—graphic, electronic, or mechanical, including photocopying, recording, taping, or storage in an electronic retrieval system—without prior written permission of the copyright owner.

Software derived from copyrighted NetApp material is subject to the following license and disclaimer:

THIS SOFTWARE IS PROVIDED BY NETAPP "AS IS" AND WITHOUT ANY EXPRESS OR IMPLIED WARRANTIES, INCLUDING, BUT NOT LIMITED TO, THE IMPLIED WARRANTIES OF MERCHANTABILITY AND FITNESS FOR A PARTICULAR PURPOSE, WHICH ARE HEREBY DISCLAIMED. IN NO EVENT SHALL NETAPP BE LIABLE FOR ANY DIRECT, INDIRECT, INCIDENTAL, SPECIAL, EXEMPLARY, OR CONSEQUENTIAL DAMAGES (INCLUDING, BUT NOT LIMITED TO, PROCUREMENT OF SUBSTITUTE GOODS OR SERVICES; LOSS OF USE, DATA, OR PROFITS; OR BUSINESS INTERRUPTION) HOWEVER CAUSED AND ON ANY THEORY OF LIABILITY, WHETHER IN CONTRACT, STRICT LIABILITY, OR TORT (INCLUDING NEGLIGENCE OR OTHERWISE) ARISING IN ANY WAY OUT OF THE USE OF THIS SOFTWARE, EVEN IF ADVISED OF THE POSSIBILITY OF SUCH DAMAGE.

NetApp reserves the right to change any products described herein at any time, and without notice. NetApp assumes no responsibility or liability arising from the use of products described herein, except as expressly agreed to in writing by NetApp. The use or purchase of this product does not convey a license under any patent rights, trademark rights, or any other intellectual property rights of NetApp.

The product described in this manual may be protected by one or more U.S. patents, foreign patents, or pending applications.

LIMITED RIGHTS LEGEND: Use, duplication, or disclosure by the government is subject to restrictions as set forth in subparagraph (b)(3) of the Rights in Technical Data -Noncommercial Items at DFARS 252.227-7013 (FEB 2014) and FAR 52.227-19 (DEC 2007).

Data contained herein pertains to a commercial product and/or commercial service (as defined in FAR 2.101) and is proprietary to NetApp, Inc. All NetApp technical data and computer software provided under this Agreement is commercial in nature and developed solely at private expense. The U.S. Government has a nonexclusive, non-transferrable, nonsublicensable, worldwide, limited irrevocable license to use the Data only in connection with and in support of the U.S. Government contract under which the Data was delivered. Except as provided herein, the Data may not be used, disclosed, reproduced, modified, performed, or displayed without the prior written approval of NetApp, Inc. United States Government license rights for the Department of Defense are limited to those rights identified in DFARS clause 252.227-7015(b) (FEB 2014).

#### **Trademark information**

NETAPP, the NETAPP logo, and the marks listed at<http://www.netapp.com/TM>are trademarks of NetApp, Inc. Other company and product names may be trademarks of their respective owners.